## **PhotoShop - image adjustments**

Use **adjustments** to change an image

This can create a different look or feel in the image

## **PhotoShop - image adjustments**

## **Layer** > **New Adjustment Layer**

Try:

- hue/saturation
- **exposure**
- brightness/contrast
- exposure
- black & white

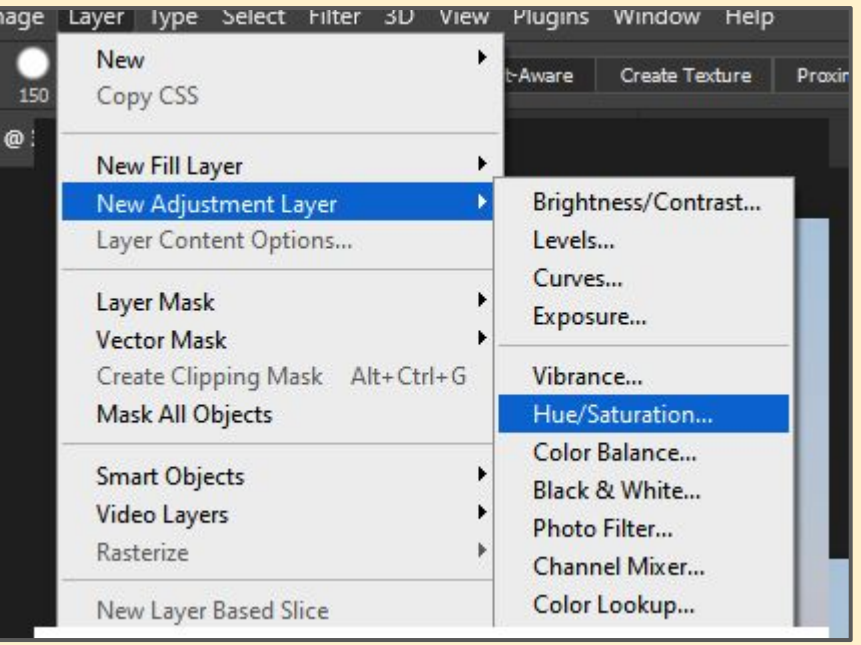